#### <span id="page-0-0"></span>STT 3850 : Week 2

#### Spring 2024

Appalachian State University

# Section 1

#### <span id="page-1-0"></span>[Outline for the week](#page-1-0)

- **Control Structures in R**
- [Quarto](https://quarto.org/)
- Data Visualization

# Section 2

### <span id="page-3-0"></span>[Control Structures in R](#page-3-0)

R executes statements/commands sequentially. If you want to control the flow of statement execution, you need to use **control structures**.

- The basic component of most control structures is the **conditional statement**.
- A conditional statement is an R statement that is evaluated as either TRUE or FALSE. They use relational operators such as

 $\bullet$  == for testing equality of R objects,

• != for testing if two R objects are not equal,  $\langle \rangle$ ,  $\langle \rangle$  and  $\rangle$ =.

As an example, look at the following R commands:

```
x <- c(1, 2, 3) # creates a vector named x
y \leftarrow c(1, 2, 4)x == y
```
- [1] TRUE TRUE FALSE
	- The result of executing the last command is a vector containing the logical values TRUE, TRUE and FALSE since the only elements of the vectors x and y that are not equal are the 3rd elements.

Similarly,

x **!=** y

#### [1] FALSE FALSE TRUE

#### Conditional Statement and Logical Operators

- Conditional statements can be combined using logical operators &, I and !.
	- The operator & means AND.
	- The operator | means OR
	- and the operator ! means NOT.

As an example of the use of &, the following will yield TRUE since both conditions are TRUE.

 $(x[1] == y[1]) & (x[2] == y[2])$ 

[1] TRUE

On the other hand,

 $(x[1] == y[1]) & (x[3] == y[3])$ 

[1] FALSE

However, the following will yield TRUE since at least one condition is TRUE. That is, the | operator will yield TRUE if at least one of the conditions is TRUE.

 $(x[1] == y[1]) | (x[3] == y[3])$ 

[1] TRUE

To negate the truth value of the above statement, use !:

**!**((x[1] **==** y[1]) **|** (x[3] **==** y[3]))

[1] FALSE

Note the use of parentheses.

To see the effect of parentheses, let's remove the parentheses in the previous statement.

**!**(x[3] **==** y[3]) **|** (x[1]**==**y[1])

[1] TRUE

A control structure that uses conditional statement(s) is the **if statement** and its variant **if else** and **if else if**.

The if statement will perform an R command or a series of R commands only if the conditional statement is TRUE.

Lets see an example.

# If Statement

The following will display the value of the sum of the first two elements of the vector x since the conditional statement is TRUE.

```
if (x[1] == y[1])sumx <- x[1] + x[2]
  snumx}
```
[1] 3

Similarly, the following code will not display anything since the conditional statement is FALSE and hence R will not execute the R statements within the square brackets.

```
if (x[1] != y[1]){
  sumy \langle -y[1] + y[2] \ranglesumy
}
```
Note that the syntax of an if statement is as follows

- if (conditional statement)  $\{R \text{ statements}\}\$ 
	- brackets are optional if there is only one R statement
- If you want R to perform either a series of R statements
	- (say A) when the conditional statement is TRUE or
	- another series of R statements (say B) when the conditional statement is FALSE
	- use the **if else** structure which is as follows:
- if (condition)  ${R}$  statements A  $\text{else} { R}$  statements B $}$

As an example, the following will display the sum of the elements of  $x$  since the conditional statement is TRUE:

```
if (x[1] == y[1]){
  sum x \leftarrow sum(x)sumx
} else {
  sumy \leftarrow sum(y)sumy
}
```
[1] 6

On the other hand, the following will display the sum of the elements of y since the conditional statement is FALSE:

```
if (x[1] != y[1]){
  sum x \leftarrow sum(x)sumx
} else {
  sumy \leftarrow sum(y)sumy
}
```
[1] 7

The other variant of the if statement is the **if else if** structure which has the following syntax:

- if (condition 1)  ${R$  statements A  $}$  else if (condition 2)  ${R}$  statement B } else if (condition 3)  ${R$  statement C } else  ${R}$  statement D}
- You can have more than 3 conditions to test so the structure could be longer.

# If Else If Statement

As an example, the following code will display the sum of the elements of y since the 1st condition is FALSE and 2nd condition is TRUE. It will not evaluate the 3rd condition.

```
if (x[1] != y[1]){
   sum x \leftarrow sum(x)snumx} else if (x[2] == y[2]) {
   sumy \leftarrow sum(y)sumy
   } else if (x[3]!=y[3]) {
   prodx <- x[1]*x[2]*x[3]
   prodx
   } else {
   prody <- y[1]*y[2]*y[3]
   prody
}
```
#### If Else If Statement

On the other hand, the following will display the product of the elements of y (the content of the object prody) since the 3 conditions are FALSE:

```
if (x[1]!=y[1]){
  sum x \leftarrow sum(x)snumx} else if (x[2]!=y[2]) {
  sumy \leftarrow sum(y)sumy
   } else if (x[3]==y[3]) {
     prodx <- x[1]*x[2]*x[3]
     prodx
   } else {
   prody <- y[1]*y[2]*y[3]
   prody
}
```
The for loop is one of the most useful control structures in R. Its syntax is as follows

• for (index variable in sequence)  ${R$  statements}

The index variable is usually a dummy integer variable (can have any name) but *i, j, k,* etc are often used. For example, the following code will display the text "HELLO" five times.

```
for (i in 1:5){
  print("HELLO")
}
```
- [1] "HELLO"
- [1] "HELLO"
- [1] "HELLO"
- [1] "HELLO"
- [1] "HELLO"

Similarly, the following code will do the same thing:

```
for (j in 6:10){
  print("HELLO")
}
```
- [1] "HELLO"
- [1] "HELLO"
- [1] "HELLO"
- [1] "HELLO"
- [1] "HELLO"

The for loop is useful when you want to repeat a command and you know exactly how many times you want the command repeated.

- The following code will display the contents of the vector *z* in reverse order.
	- Note that the first statement creates a vector of length 10.
	- Without the reverse.  $z \leq -\text{numeric}(10)$  command, R will display an error message saying object reverse.z not found.

```
reverse.z <- numeric(10)
z \le -1:10for (k in 1:10){
 reverse.z[k]<- z[10 -k + 1]
}
reverse.z
 [1] 10 9 8 7 6 5 4 3 2 1
```
# <span id="page-19-0"></span>Section 3

[Quarto](#page-19-0)

**Quarto** provides an easy way to produce rich, fully-documented, reproducible analyses.

- It allows users to share a single file containing
	- all of the comments,
	- R code, and
	- metadata needed to reproduce the analysis from beginning to end.
- Quarto allows you to
	- combine chunks of R code with Markdown text and produce a nicely formatted HTML, PDF, or Word file,
	- without having to know any HTML or LaTeX code or fuss with getting the formatting just right in a Microsoft Word DOCX file.

I think you'll be pleasantly surprised at how easy it is to write a Quarto document once you get the hang of it.

To open/create a new (Quarto) file, click on the little green plus on the upper left hand and select Quarto Document; see Figure [1.](#page-21-0)

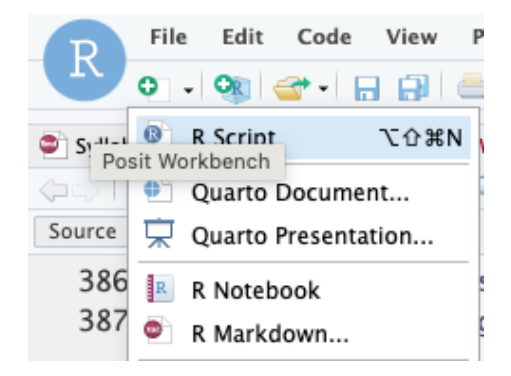

<span id="page-21-0"></span>Figure 1: How to open a \*.qmd file

Let's make some changes to the Quarto file you just opened

- First, change the title of the lab at the top to "Getting to Know RStudio."
- Second, add an author line, and insert your name. You need quotation marks!
- Third, name and save the file as **first\_quarto.qmd**.

After editing the file you **Render** to your desired output format (HTML, PDF, or Word file).

#### The Components of a Quarto File: YAML

The top part of the file is called the YAML header.

- YAML is a recursive acronym that stands for "YAML Ain't Markup Language"
- YAML is defined on its official website at<http://yaml.org> as: a human friendly data serialization standard for all programming languages.
- The YAML header stores the metadata needed for the document.
- You can see an example of a YAML header from our **first\_quarto.qmd** file below.

```
2 title: "Getting to Know RStudio"
3 guthor: "Alan T. Arnholt"
4 format: html
 editor: visual
6 - - -
```
You can create many different sized headers by simply adding one or more  $#$  in front of the text you'd like to denote the header.

 $#$  Top level header  $##$  Second level header  $\#\#\#$  Third level header  $\# \# \# \#$  Fourth level header

Now let us change the last header (Running Code) in our **first** quarto.qmd file to  $\# \# \#$ .

• We can add italics by surrounding the word by

- a single underscore or
- a single asterisk.
- As we saw in our **first\_quarto.qmd** file we can can bold a word by surrounding the word by
	- **•** two underscores or
	- two asterisks.
- Now let us italicize the first time weave appears in our **first\_quarto.qmd**.
- To add a link to a URL.
	- you simply enclose the text you'd like displayed in the resulting HTML file inside [ ] and
	- $\bullet$  then the link itself inside () right next to each other with no space in between.
- To create an unordered list, use in front of each item.
- We can also create ordered list by using numbers, letters or roman numerals.
- **Create the following in our first quarto.qmd** file.
	- Create a new second level header with the name "Ordered Lists".
	- Under the "Ordered Lists" header, create a sub-list using letters (i, ii).
	- Under the "Ordered Lists" header, create a sub-list using numbers (1, 2).
- If you'd like nice mathematical formulas in your document, you can add them between **two dollar signs**.
- Now let us do the following in our **first\_quarto.qmd** file.
	- Add another second level header: Equations
	- Type:  $y = mx + b$
- We've seen that we can add R code and have that run in an R chunk of code enclosed by three backticks.
- However, what if we wanted to include the results of a simple calculation directly in the text of our document? Quarto can do that as well:
- Now let us do the following in our **'first\_quarto.qmd** file.
	- Under the Equations header
	- Type: Multiplying 7 by 14 gives us the result 98 (using inline R code).

You can set many options on a chunk by chunk basis. The most common R chunk options are echo, eval, and include. By default, all three of these options are set to TRUE,

- echo dictates whether the code that produces the result should be printed before the corresponding R output.
- eval specifies whether the code should be evaluated or just displayed without its output.
- include specifies whether the code AND its output should be included in the resulting rendered document. If it is set to FALSE the code is run, but neither the code or its output are included in the resulting document.
- **•** Do the following in your **'first quarto.qmd** document.
	- Create a second level header named "Code Chunks" at the end of your document.
	- Create an R code chunk and set echo = FALSE.
	- Inside the code chunk type  $5 + 15 > 19$ .
- Near the top of your editor window sits one of the more useful tools for writing documents:
	- The spell-check button.
	- The spell-check button is the green check-mark with "ABC" above it.
- Before you submit a document or share it with someone else, please spell check your document!
- Spell check your **'first\_quarto.qmd** document. Did you have an typos?

# <span id="page-33-0"></span>Section 4

#### [Data Visualization](#page-33-0)

We begin the development of your data science toolbox with **data visualization**.

- By visualizing data, we gain valuable insights we couldn't initially obtain from just looking at the raw data values.
- At their most basic, graphics/plots/charts (we use these terms interchangeably) provide a nice way to explore the patterns in data, such as
	- the presence of outliers.
	- distributions of individual variables, and
	- relationships between groups of variables.
- Graphics are designed to emphasize the findings and insights you want your audience to understand.

Let's load all the packages needed for this chapter. You need to install them if you haven't already.

```
library(nycflights13)
library(ggplot2)
library(moderndive)
```
We start with a discussion of a theoretical framework for data visualization known as "**the grammar of graphics**."

- This framework serves as the foundation for the ggplot2 package which we'll use extensively in this class.
- Think of how we construct and form sentences in English by combining different elements, like nouns, verbs, articles, subjects, objects, etc.
	- We can't just combine these elements in any arbitrary order;
	- we must do so following a set of rules known as a linguistic grammar.
- Similarly to a linguistic grammar, "the grammar of graphics" defines a set of rules for constructing statistical graphics by combining different types of layers.

In short, the grammar tells us that

A statistical graphic is a mapping of data variables to aesthetic attributes of geometric objects.

Specifically, we can break a graphic into the following three essential components:

- **1** data: the dataset containing the variables of interest.
- 2 geom: the geometric object in question. This refers to the type of object we can observe in a plot. For example: points, lines, and bars.
- $\bullet$  aes: aesthetic attributes of the geometric object. For example,  $x/y$ position, color, shape, and size. Aesthetic attributes are mapped to variables in the dataset.

There are other components of the grammar of graphics we can control as well. In this class, we'll keep things simple and only work with these two additional components:

- **•** faceting breaks up a plot into several plots split by the values of another variable
- position adjustments for barplots.

We will only focus on five different types of graphics, each with a commonly given name. - We term these "five named graphs" or in abbreviated form, the 5NG:

- **1** scatterplots
- 2 linegraphs
- **3** histograms
- 4 boxplots
- **5** barplots
	- We'll also present some variations of these plots
	- Note that:
		- certain plots are only appropriate for categorical variables,
		- while others are only appropriate for numerical variables.

The simplest of the 5NG are **scatterplots**, also called bivariate plots. They allow you to visualize the relationship between two **numerical** variables.

- Let's view them through the lens of the grammar of graphics we presented earlier.
- Specifically, we will visualize the relationship between the following two numerical variables in the alaska\_flights data frame included in the moderndive package:
- <sup>1</sup> dep\_delay: departure delay on the horizontal "x" axis and
- 2 arr\_delay: arrival delay on the vertical "y" axis

### Scatterplots via geom\_point

```
ggplot(data = alaska-flights, mapping = aes(x = dep-delay, y = arr-delay)) +geom_point() +
 theme_bw()
```
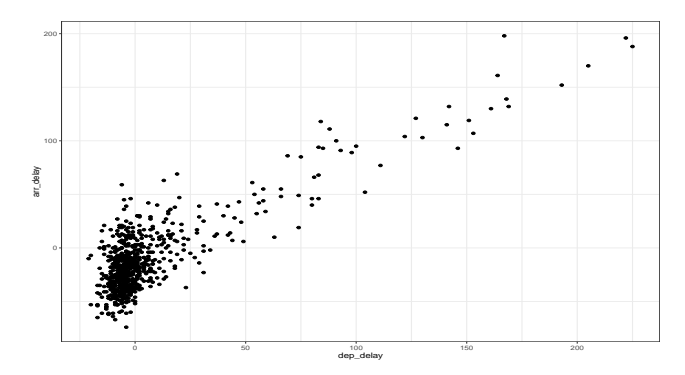

We observe that a **positive** relationship exists between arr delay and dep delay: as departure delays increase, arrival delays tend to also increase.

- Within the ggplot() function, we specify two of the components of the grammar of graphics as arguments (i.e., inputs):
- <sup>1</sup> The data as the alaska\_flights data frame via data = alaska\_flights.
- **2** The aesthetic mapping by setting mapping =  $\text{aes}(x = \text{dep delay},$  $y = arr$  delay).
- We then add a layer to the ggplot() function call using the + sign.
	- The added layer in question specifies the third component of the grammar: the geometric object.
	- In this case, the geometric object is set to be points by specifying geom\_point().

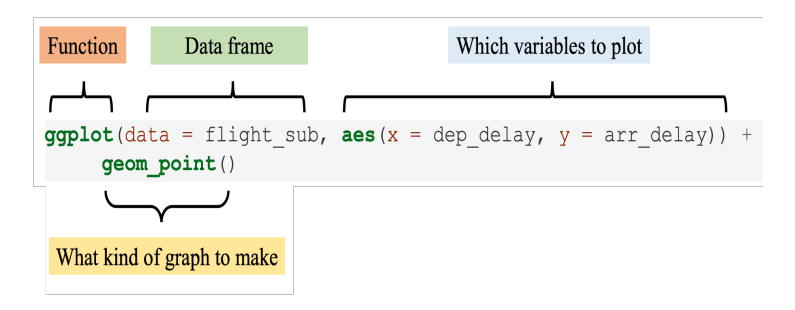

Note that the + sign comes at the end of lines, and not at the beginning. You'll get an error in R if you put it at the beginning of a line.

From the scatterplot from the alaska flights, the large mass of points near (0*,* 0), can cause some confusion since it is hard to tell the true number of points that are plotted.

- This is the result of a phenomenon called **overplotting**.
	- This corresponds to points being plotted on top of each other over and over again.
	- When this occurs, it is difficult to know the number of points being plotted.
- There are two methods to address the issue of overplotting. Either by
	- Adjusting the transparency of the points or
	- adding a little random "jitter", or random "nudges", to each of the points.

## Method 1: Changing the transparency

- Change the transparency/opacity of the points by setting the alpha argument in geom\_point().
- We can change the alpha argument to be any value between 0 and 1,
	- where 0 sets the points to be 100% transparent and
	- $\bullet$  1 sets the points to be 100% opaque.
- By default, alpha is set to 1. In other words, if we don't explicitly set an alpha value,  $R$  will use alpha = 1.

Note how the following code is identical to the earlier code that created the scatterplot with overplotting, but with alpha  $= 0.2$  added to the geom\_point() function.

## Method 1: Changing the transparency

```
ggplot(data = alaska_flights, mapping = aes(x = dep_delay, y = arr_delay)) +
 geom point(alpha = 0.2) +theme_bw()
```
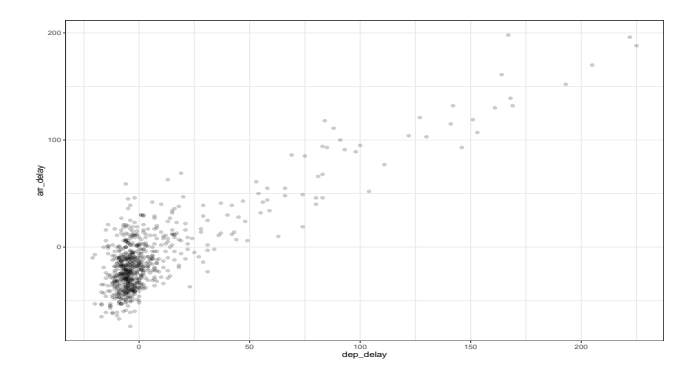

Now areas with a high-degree of overplotting are darker, whereas areas with a lower degree are less dark.

The second way of addressing overplotting is by **jittering** all the points.

- This means giving each point a small "nudge" in a random direction.
	- You can think of "jittering" as shaking the points around a bit on the plot.

 $\bullet$  Example: Say we have a data frame with 4 identical rows of x and y values: (0,0), (0,0), (0,0), and (0,0)

- scatterplot of these 4 points (on the left)
- and its jittered counterpart (on the right)

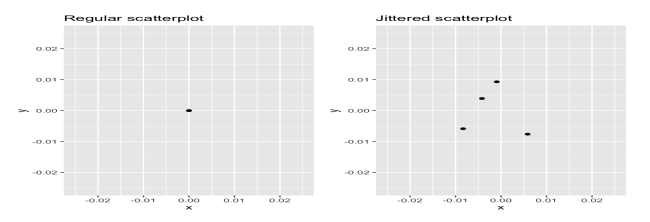

## Method 2: Jittering the points

```
ggplot(data = alaska_flights, mapping = aes(x = dep_delay, y = arr_delay)) +
  \text{geom}_jitter(width = 30, height = 30) +
  theme_bw()
```
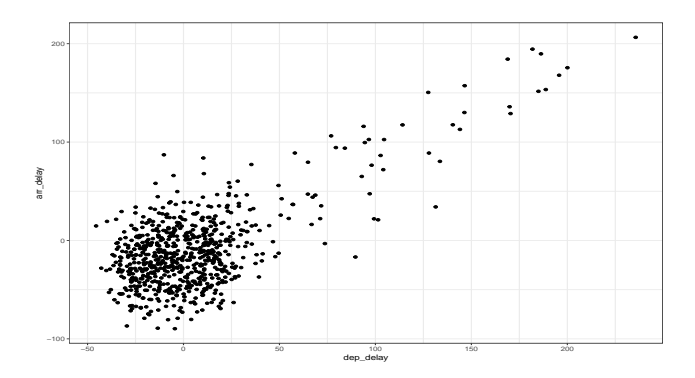

Which method was better?

• Keep in mind, that jittering is strictly a visualization tool; the original values saved in the data frame remain unchanged.

- Linegraphs show the relationship between two numerical variables when the variable on the x-axis, also called the explanatory variable, is of a **sequential nature**. In other words, there is an inherent ordering to the variable.
- The most common examples of linegraphs have some notion of time on the x-axis: hours, days, weeks, years, etc.
	- Since time is sequential, we connect consecutive observations of the variable on the y-axis with a **line**.
	- Linegraphs that have some notion of time on the x-axis are also called **time series plots**.

Lets explore the early january weather data frame included in the moderndive package, which contains hourly weather observations.

#### Linegraphs via geom\_line

```
ggplot(data = early_january_weather,
        mapping = \text{aes}(x = \text{time hour}, y = \text{temp}) +
  geom_line(color = "blue") +
  theme_bw()
```
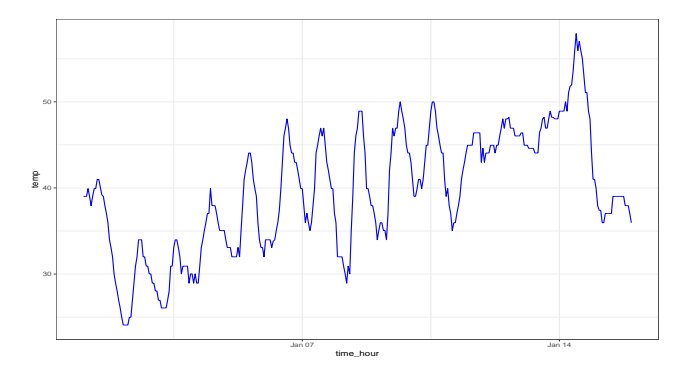

We observe an upward trend and seasonality.

Let's consider the temp variable in the weather data frame from the nycflights13 package.

- Here, we only care about how the values of temp distribute. In other words:
- **1** What are the smallest and largest values?
- 2 What is the "center" or "most typical" value?
- **3** How do the values spread out?
- 4 What are frequent and infrequent values?

One way to do that is by producing a **histogram**. A histogram is a plot that visualizes the distribution of a numerical value as follows:

- <sup>1</sup> We first cut up the x-axis into a series of **bins**, where each bin represents a range of values.
- <sup>2</sup> For each bin, we count the number of observations that fall in the range corresponding to that bin.
- **3** Then for each bin, we draw a bar whose height marks the corresponding count.

### Histograms via geom\_histogram

 $ggplot(data = weather, mapping = aes(x = temp)) +$ **geom\_histogram**() **+ theme\_bw**()

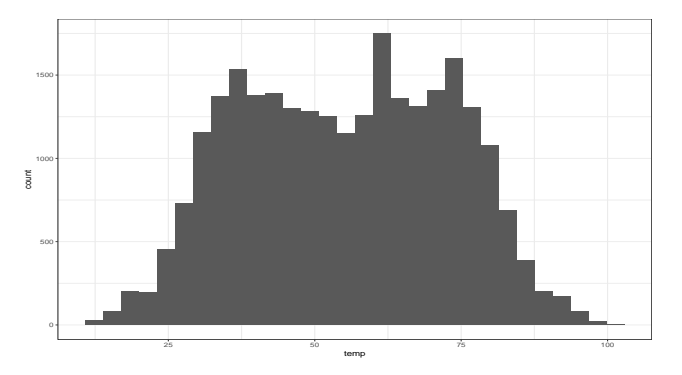

- **O** Note that:
	- The y-aesthetic of a histogram, the count of the observations in each bin, gets computed for you automatically.
	- The histogram was constructed using bins = 30 (Default value).

Now let's unpack the resulting histogram

- Observe that values less than 25◦*F* as well as values above 80◦*F* are rather rare.
- However, because of the large number of bins, it's hard to get a sense for which range of temperatures is spanned by each bin
	- let's add white vertical borders demarcating the bins by adding a color = "white" argument to geom\_histogram().

## Histograms via geom\_histogram

```
ggplot(data = weather, mapping = aes(x = temp)) +geom_histogram(color = "white") +
 theme_bw()
```
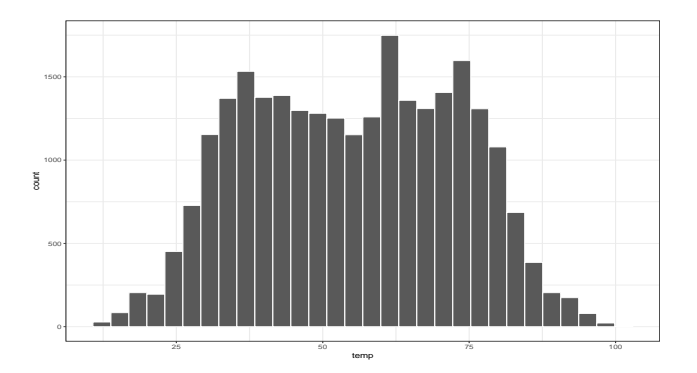

- We now have an easier time associating ranges of temperatures to each of the bins.
- We can also vary the color of the bars by setting the fill argument.

### Histograms via geom\_histogram

```
ggplot(data = weather, mapping = aes(x = temp)) +geom_histogram(color = "black", fill = "purple") +
 theme_bw()
```
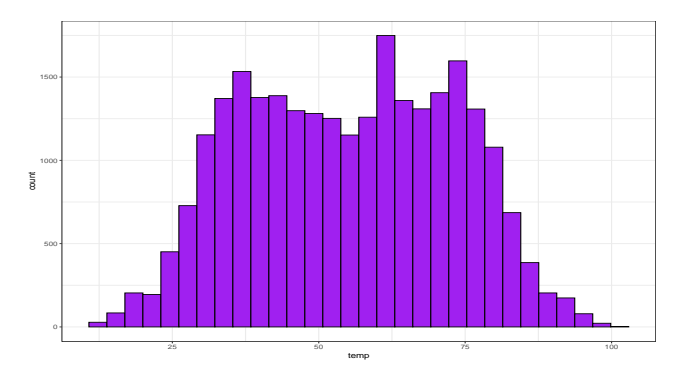

- Run colors () to see all 657 possible choice of colors in R!
- Note that in the 50-75<sup>°</sup>F range there appear to be roughly 8 bins. Thus each bin has width 25 divided by 8 or 3.125◦F.

# Adjusting the bins

**Method 1**: By adjusting the number of bins via the bins argument to geom\_histogram().

```
ggplot(data = weather, mapping = aes(x = temp)) +geom_histogram(bins = 40, color = "black", fill = "purple") +
 theme_bw()
```
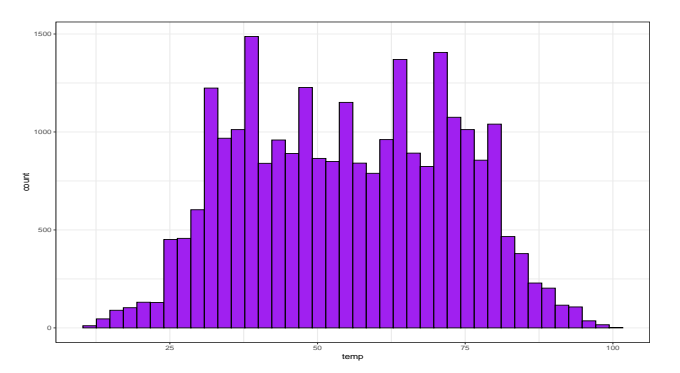

**Method 2**: By adjusting the width of the bins via the binwidth argument to geom\_histogram()

```
ggplot(data = weather, mapping = aes(x = temp)) +geom_histogram(binwidth = 10, color = "black", fill = "purple") +
 theme_bw()
```
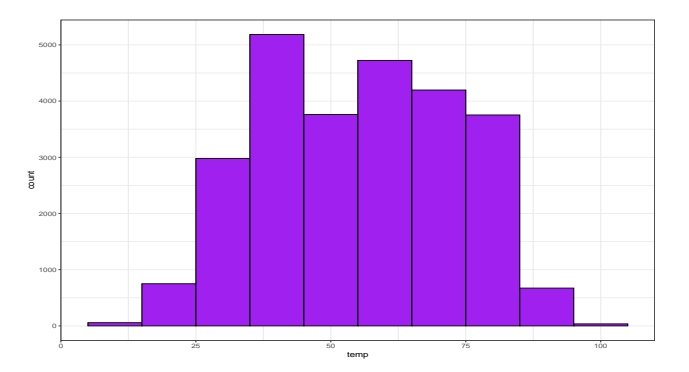

Before continuing with the next of the 5NG, let's briefly introduce a new concept called **faceting**.

- Faceting is used when we'd like to split a particular visualization by the values of another variable.
- This will create multiple copies of the same type of plot with matching x and y axes, but whose content will differ.

Example: lets Looking at how the histogram of hourly **temperature** recordings at the three NYC airports we saw earlier differed in each **month**.

#### **Facets**

```
ggplot(data = weather, mapping = aes(x = temp)) +geom_histogram(binwidth = 5, color = "black", fill = "lightblue") +
 facet_wrap(vars(month)) +
 theme_bw()
```
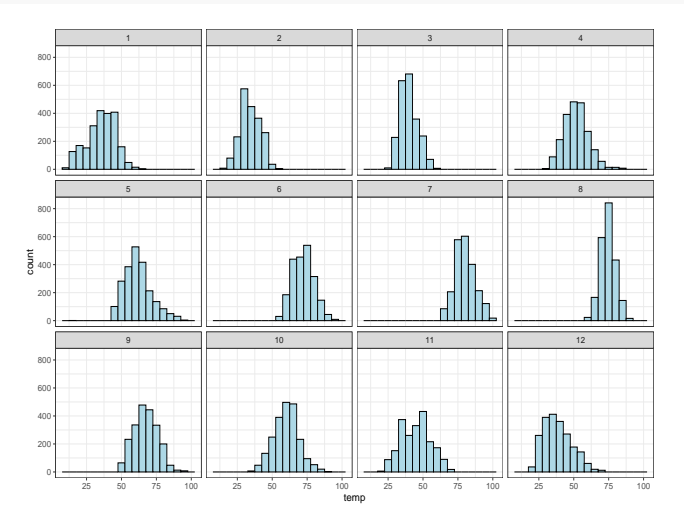

#### **Facets**

We can also specify the number of rows and columns in the grid by using the nrow and ncol arguments inside of facet wrap().

```
ggplot(data = weather, mapping = aes(x = temp)) +geom_histogram(binwidth = 5, color = "black", fill = "lightblue") +
 facet_wrap(vars(month), nrow = 4) +
 theme_bw()
```
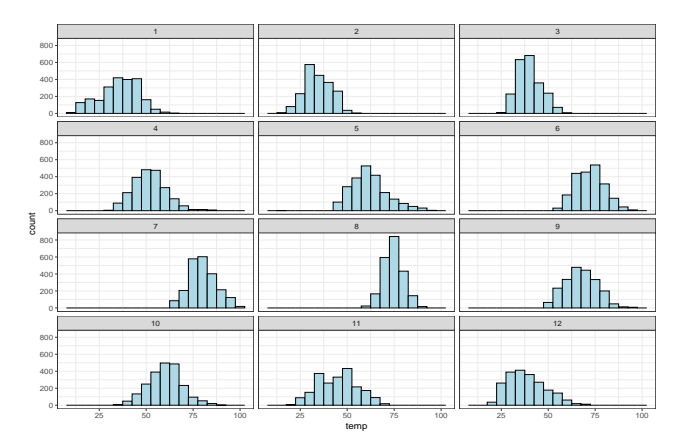

Another type of visualization that can be used to compare the distribution of a numerical variable split by the values of another variable is a **side-by-side boxplot**.

- A **boxplot** is constructed from the information provided in the **five-number summary** of a numerical variable.
- Let's see an example of a boxplot using hourly temperature recordings for the month of November.
	- Minimum: 21◦F
	- First quartile (25th percentile):36◦F
	- Median (second quartile, 50th percentile): 45◦F
	- Third quartile (75th percentile): 52◦F
	- Maximum: 71◦F
- From the figure below:
	- In the leftmost plot let's mark these 5 values with dashed horizontal lines on top of the 2141 points(observations).
	- In the middle plot, let's add the boxplot.
	- In the rightmost plot, let's remove the points and the dashed horizontal lines for clarity's sake.

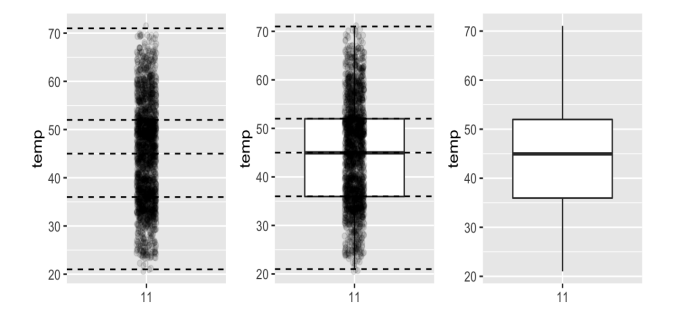

From the Boxplot:

- 25% of observations were below 36°F.
- 25% of observations were between 36°F and 45°F and 50% of observations were below 45◦F.
- 25% of observations were between 45°F and 52°F and 75% of observations were below 52◦F.
- 25% of observations were above 52°F.
- The middle 50% of points lie within the interquartile range (IQR) between the first and third quartile. IQR for this example is  $52 - 36 =$  $16^{\circ}$ F

From the Boxplot:

- The whiskers stick out from either end of the box all the way to the **minimum**(21◦F) and **maximum** observed temperatures (71◦F).
	- $\bullet$  However, the whiskers extend no more than  $1.5\times$  IQR from either end of the box.
	- Any observed values outside this range get marked with points called **outliers**.

### Boxplots via geom\_boxplot: Invalid specification

 $ggplot(data = weather, mapping = aes(x = month, y = temp)) +$ **geom\_boxplot**() **+ theme\_bw**()

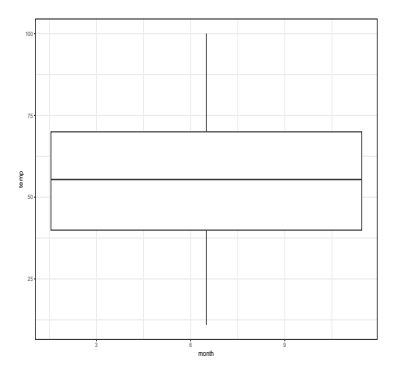

- Observe that this plot does not provide information about temperature separated by month.
	- Boxplots, require a categorical variable to be mapped to the x-position aesthetic. But the month variable is numerical variable.

#### Boxplots via geom\_boxplot

```
ggplot(data = weather, mapping = <math>aes(x = factor(month), y = temp)) +geom_boxplot(fill = "lightblue") +
 theme_bw()
```
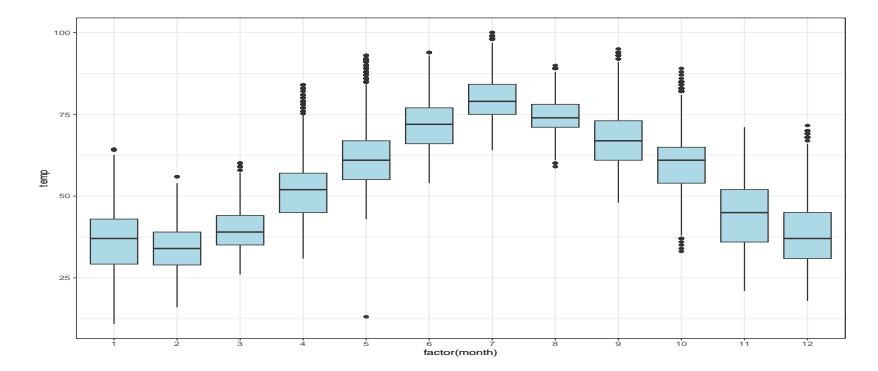

Thus the 12 separate boxplots are shown "side-by-side."

- Both histograms and boxplots are tools to visualize the distribution of numerical variables.
- Another commonly desired task is to visualize the distribution of a categorical variable.
	- we are simply counting different categories within a categorical variable, also known as the levels of the categorical variable
- Often the best way to visualize these different counts, also known as **frequencies**, is with **barplots** (also called barcharts).
- One complication, however, is how your data is represented.
	- Is the categorical variable of interest "pre-counted" or not?
- For example, run the following code that manually creates two data frames representing a collection of fruit: 3 apples and 2 oranges.

```
library(dplyr)
fruits <- tibble(
  fruit = c("apple", "apple", "orange", "apple", "orange")
)
fruits_counted <- tibble(
  fruit = c("apple", "orange"),
  number = c(3, 2))
```
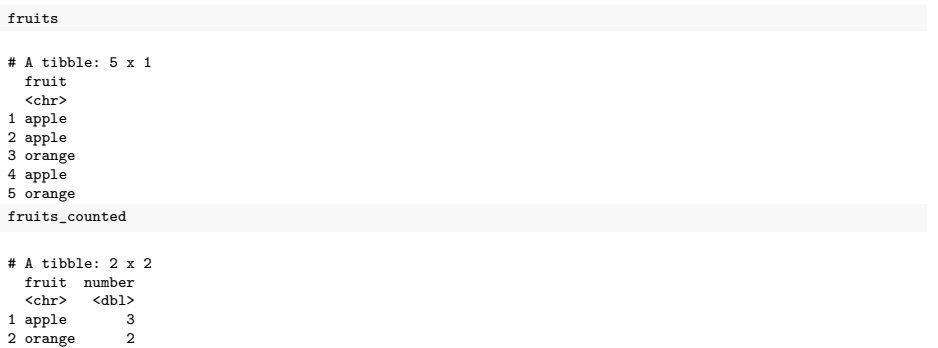

Depending on how your categorical data is represented, you'll need to add a different geometric layer type to your ggplot() to create a barplot.
# Barplots via geom\_bar

```
ggplot(data = fruits, mapping = <math>aes(x = fruit)</math>) +geom_bar(fill = c("red", "orange")) +
  theme_bw()
```
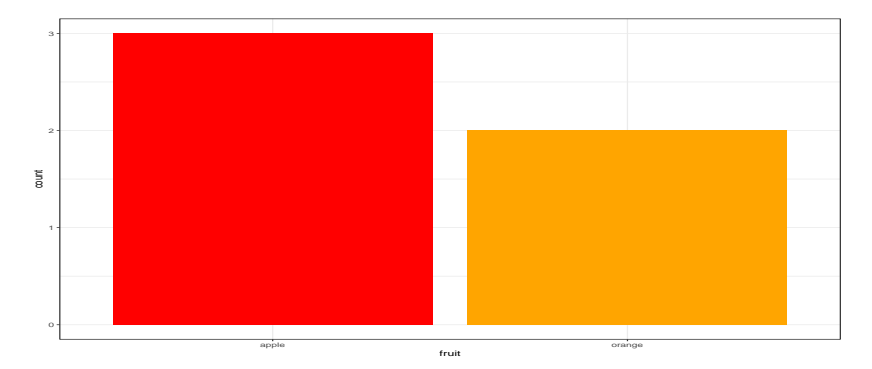

When the categorical variable whose distribution you want to visualize **is not pre-counted** in your data frame, we use **geom\_bar()**.

## Barplots via geom\_col

```
ggplot(data = fruits_counted, mapping = aes(x = fruit, y = number)) +
 geom col(fill = c("red", "orange")) +theme_bw()
```
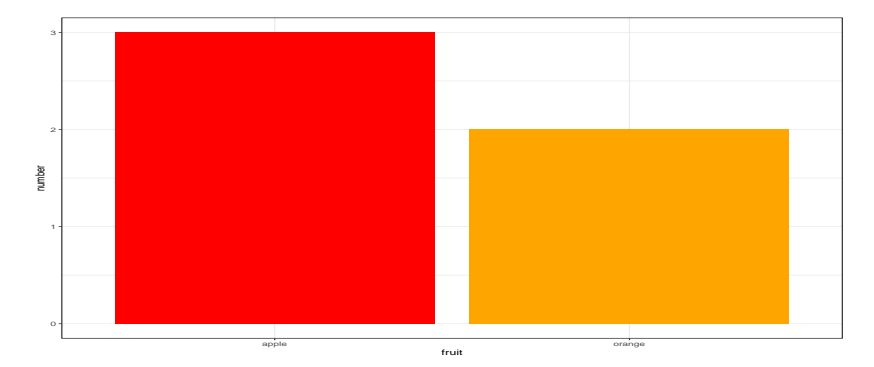

When the categorical variable whose distribution you want to visualize **is pre-counted** in your data frame, we use **geom\_col()**.

Let's now go back to the flights data frame in the nycflights13 package and visualize the distribution of the categorical variable carrier.

Because the flights have **not been pre-counted** by carrier, we use geom  $bar()$ .

### Barplots for flights data

```
ggplot(data = flights, mapping = <math>aes(x = carrier)</math>) +geom_bar(fill = "lightblue") +
  theme_bw()
```
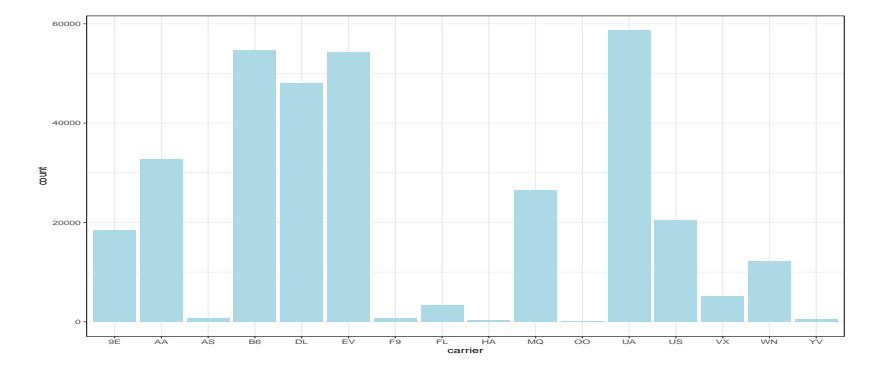

- One of the most common plots used to visualize the distribution of categorical data is the **pie chart**.
- A pie chart presents each category as a slice of a circle so that each slice has a size that is proportional to the whole in each category.
- While they may seem harmless enough, pie charts actually present a problem in that humans are unable to judge angles well.
	- In other words, it is difficult for us to determine the relative size of one piece of the pie compared to another.
- This makes barplots preferred in certain situations.

# Cases Were Barplots are Preferred

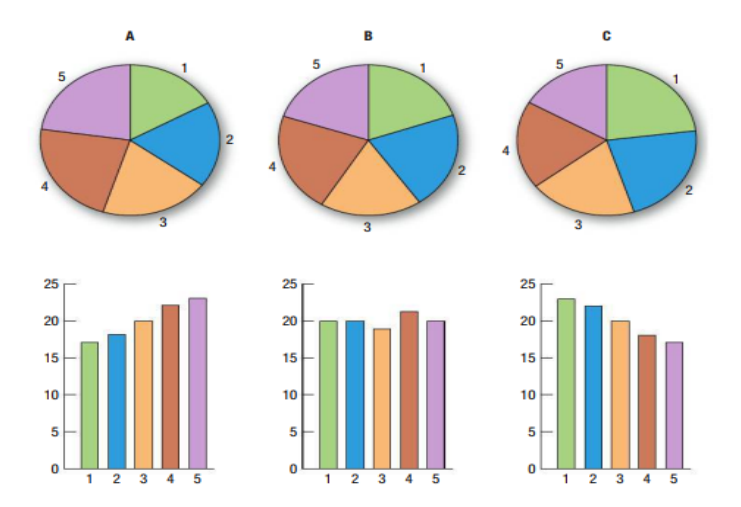

It is hard to see the pattern in the pie chart but the bar chart makes it easier to compare frequencies in groups.

- Barplots are a very common way to visualize the frequency of different categories, or levels, of a single categorical variable.
- Another use of barplots is to visualize the joint distribution of **two categorical variables** at the same time.

Let's examine the joint distribution of outgoing domestic flights from NYC by carrier as well as origin.

# Two categorical variables: Stacked barplot

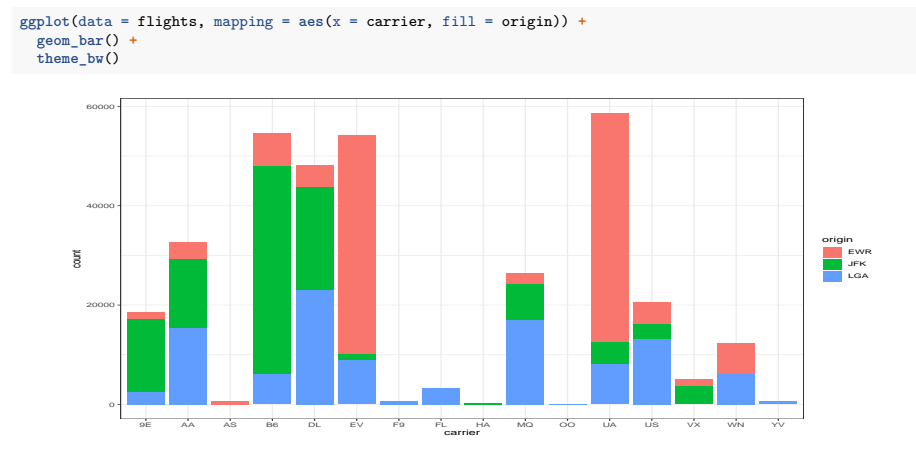

- This is an example of a **stacked** barplot.
- The fill aesthetic corresponds to the color used to fill the bars

# Two categorical variables: Stacked barplot

```
ggplot(data = flights, mapping = aes(x = carrier, color = origin)) +
 geom_bar() +
 theme_bw()
```
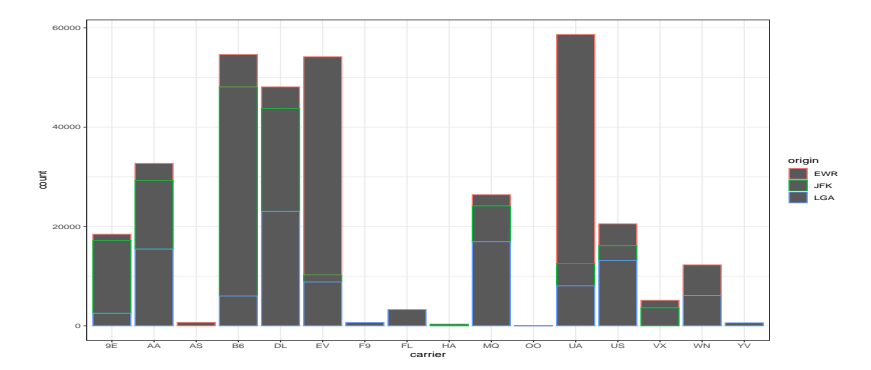

• The color aesthetic corresponds to the color of the outline of the bars.

While simple to make, in certain aspects it is not ideal.

- For example, it is difficult to compare the heights of the different colors between the bars, corresponding to comparing the number of flights from each origin airport between the carriers.
- An alternative to stacked barplots are **side-by-side barplots**, also known as **dodged barplots**.
- The code to create a side-by-side barplot is identical to the code to create a stacked barplot, but with a position  $=$  "dodge" argument added to geom\_bar().
	- we are overriding the default barplot type, which is a stacked barplot.

# Two categorical variables: side-by-side barplots

```
ggplot(data = flights, mapping = <math>aes(x = carrier, fill = origin)) +geom_bar(position = "dodge") +
  theme_bw()
```
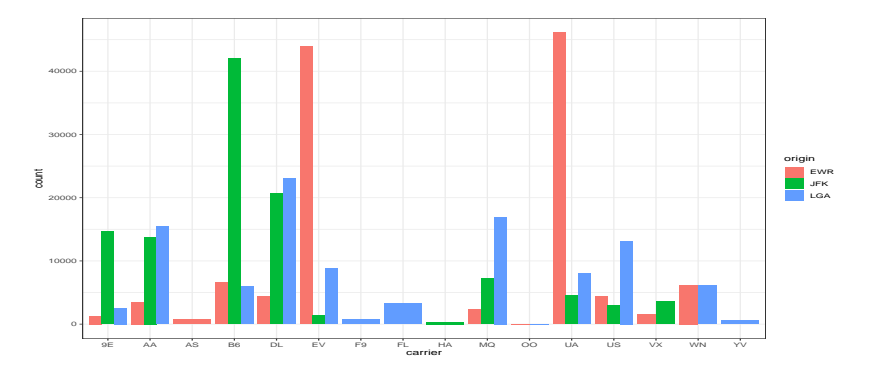

- Note the width of the bars for AS, F9, FL, HA and YV is different than the others
- To be the same size in terms of width as the other bars we use a more robust position\_dodge() function.

### Two categorical variables: side-by-side barplots

```
ggplot(data = flights, mapping = <math>aes(x = carrier, fill = origin)) +geom_bar(position = position_dodge(preserve = "single")) +
 theme bw()
```
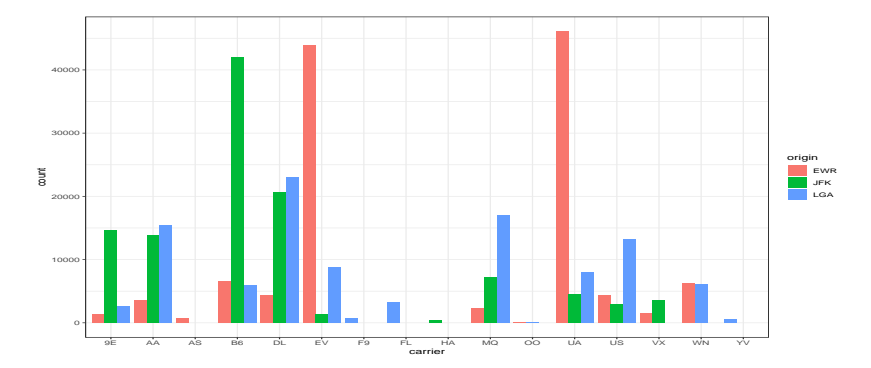

# Two categorical variables: side-by-side barplots

#### Change order:

```
flights1 <- flights
flights1$origin1 <- factor(flights1$origin, ordered = TRUE,
levels = c("JFK", "EWR", "LGA")ggplot(data = flights1, mapping = aes(x = carrier, fill = origin1)) +
  geom_bar(position = position_dodge(preserve = "single")) +
 theme_bw()
```
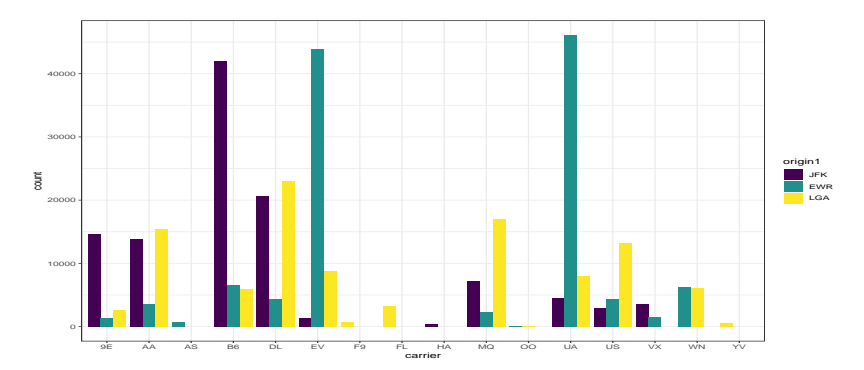

# Two categorical variables: faceted barplot

```
ggplot(data = flights, mapping = aes(x = carrier)) +geom_bar(fill = "pink") +
 facet_wrap(vars(origin), ncol = 1) +
 theme_bw()
```
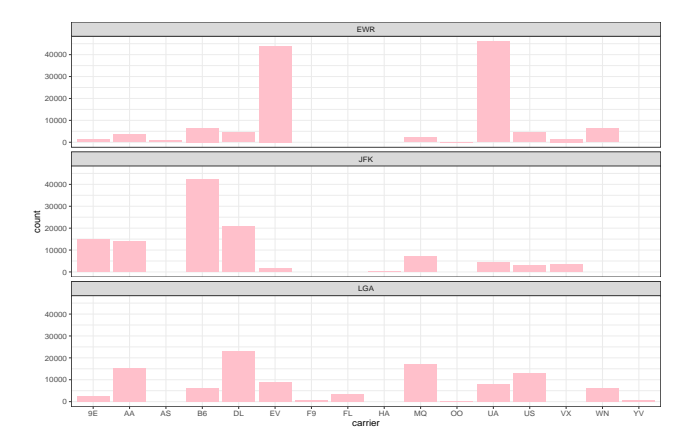

# Summary table

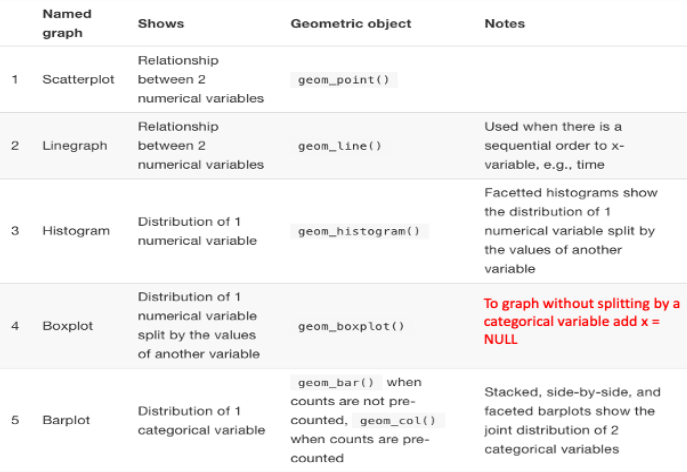

#### Figure 2: Summary of Five Named Graphs